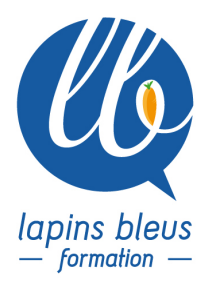

# **Media Composer : Gagnez en rapidité et en efficacité**

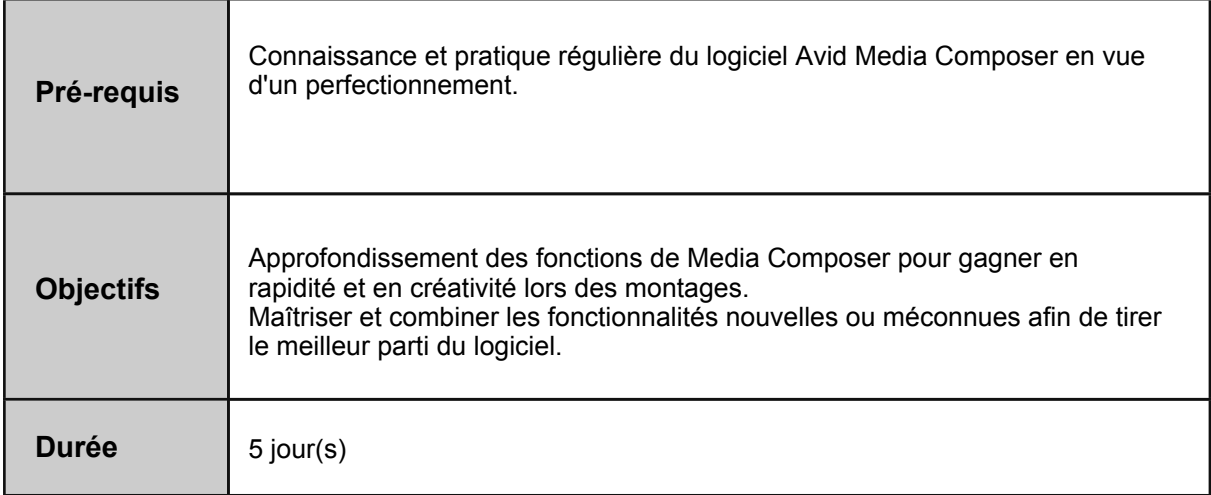

### **INTRODUCTION**

Media Composer est beaucoup plus simple, intuitif et maniable que vous pouvez l'imaginer. Cependant, certaines de ses fonctions sont "cachées" .

Apprenez comment, de mise à jour en mise à jour, Media Composer est devenu aussi maniable et intuitif que ses concurrents.

Pour gagner en rapidité et en créativité Media Composer nécessite des settings optimisés, une maîtrise parfaite des raccourcis claviers et une connaissance du logiciel dans ses moindres détails.

Gagnez en efficacité pour vous concentrer sur l'essentiel : votre montage et votre créativité.

# **L'ENVIRONNEMENT DE TRAVAIL MEDIA COMPOSER**

Optimiser les méthodes de travail en réglant à la perfection les Settings clés (Timeline, Composer, Bin, bin View, Timeline View...).

Savoir utiliser toute la puissance des nouveaux outils de recherche et des Markers ou Spanned Markers.

Savoir comment sont structurés les Projets, les Masterclips, les Mediafiles.

Comprendre l'arborescence des Mediafiles : son efficacité mais aussi ses limitations.

Comprendre les principes de lecture/écriture ou lecture seule et savoir reprendre la main sur des Bins vérouillés.

Maîtriser le fonctionnement des Attics.

Comment conserver un Bin ou le dupliquer vers un autre Projet.

Apprendre à organiser et enregistrer des versions de setting pour plus de souplesse.

## **LE MONTAGE AU CLAVIER**

157 boulevard Macdonald 75019 Paris - tél: 01 56 20 19 21

email: info@lapins-bleus.com - www.lapins-bleus.com

Apprendre à configurer le Setting Keyboard pour avoir sous les doigts toutes les fonctions utiles pour gagner en rapidité et en efficacité.

Maîtriser les nombreuses fonctions cachées de la touche Alt qui rendent Media Composer plus maniable.

Maîtriser les fonctions clavier nouvelles ou anciennes qui permettent de gagner en temps et en efficacité.

## **GAGNEZ EN EFFICACITÉ ET EN RAPIDITÉ**

Apprendre à travailler en désactivant le Filler (amorce) et et en sélectionnant les plans de manière intuitive grâce à la nouvelle option Dynamic Lasso.

Découvrir le principe d'Autopatch, de Restaure Default Patch associées à la fonction Deselect All.

Raccourcir ou rallonger les plans à l'aide d'une seule touche.

Utiliser tout le potentiel du Replace Edit (flèche bleue).

Découvrez divers outils méconnus mais essentiels pour optimiser votre productivité et votre créativité.

Travailler à partir de bout-à-bout et y retrouver facilement ses plans grâce au reverse Matchframe.

Apprendre à faire une MatchFrame vers un titre et un Precompute.

Apprendre à grouper ses Clips à l'aide des Waveform.

Apprendre à maîtriser les modes Trim asymétrique et Trim compensé afin d'effectuer plusieurs modifications en une seule opération.

Savoir utiliser le Mediatool, le Set Bin Display, le Consolidate, le Select Media Relative et le Reverse Selection pour optimiser l'espace dans vos disques médias.

Apprendre à automatiser le pré-mixage audio en combinant des fonctions anciennes (travail des keyframes et automatisation des niveaux) et les dernières nouveautés tels que l'Audioducking. Utiliser le Mute Clip et l'Audio Dupe Detection.

Imprimer une déclaration d'archives ou une déclaration musicale en quelques clics.

#### **LES EFFETS**

Connaître les différences, qualités et limitations entre Expert Render et Render, et entre Collapse et Video Mixdown.

Conserver et ré-appliquer ses presets d'effets ou ses transitions personnalisées.

Gérer la fenêtre Quick Transition pour appliquer en quelques clics tous types de transitions (Push, Flash au blanc,etc...).

#### **LES IMPORTS ET EXPORTS**

Apprendre à rendre vos effets et importer vos médias en tache de fond : L'époque où les calculs d'effet et autres imports de médias (rushs, musiques, archives...) étaient une perte de temps est révolue.

Apprendre à monter vos médias avant même que l'import soit terminé avec l'AMA Link, le Background Transcode et le Relink To Bin.

Exporter vers des logiciels tierces tels que After Effects en quelques secondes.